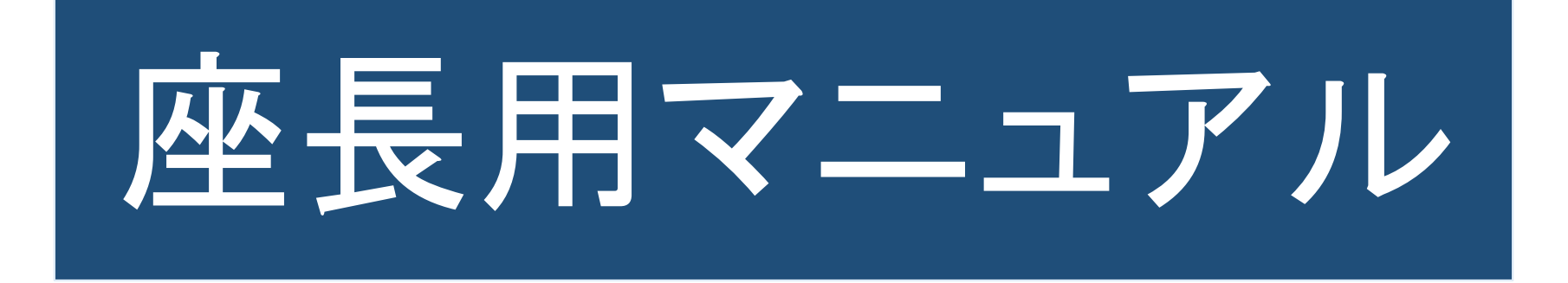

通常の学会と違い、画面を通してご対応いただくため、意思疎通も取りずらいと思います。 ご不便をおかけしますが、ご協力を宜しくお願い致します。

学会以前に確認していただくことがいくつかございます。 事前に必ずお読みいただきご準備ください。 特に、遠隔(リモート)発表のためのご自身のインターネット環境は 配信側でもどうにもできません。

より良い環境でご発表いただくために事前確認のご協力をお願いします。

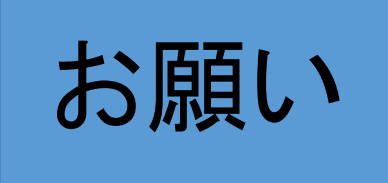

Zoomウエビナーの参加には、Zoomから直接招待メールが届きます。 セキュリティの関係で迷惑メールに入ってしまったり、受け取りを拒否してしまったり する場合があります。

Zoom no-reply@zoom.usからのメールが受け取れるようにしてください。

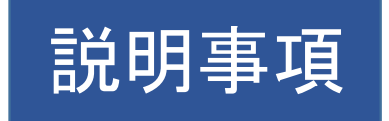

◎ 座長が会場にいる場合

◎ 座長が会場にいない場合(リモート)

◎ 当日の流れ 参加状況によって進行内容に違いがあります。 ご協力をよろしくお願いします。

- ・演者-(会場) 、座長-(会場)(会場)
- ・演者-(会場) 、座長-(会場)(リモート)
- ・演者-(会場) 、座長-(リモート)(リモート)
- ・演者-(リモート) 、座長-(会場)(会場)
- ・演者-(リモート)、座長-(会場)(リモート)

・演者-(リモート)、座長-(リモート)(リモート)

座長参加パターン

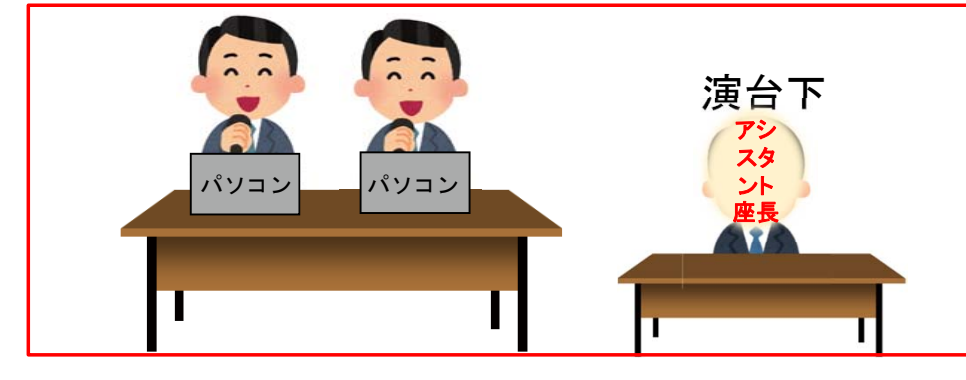

#### 座長が2人とも会場にいる場合

座長(会場)が進行 座長の1名が進行している場合、もう1名がチャットを確認 アシスタント座長は演台下にて座長をフォロー

#### アシe -リモート スタ ント座長 パソコン パソコン

### 座長が1人会場1人リモート参加の場合

アシスタント座長は隣席にて座長(会場)をフォロー 座長の1名が進行している場合、もう1名がチャットを確認 アシスタント座長もチャットの確認と会場質問の確認 アシスタント座長のカメラはOFF

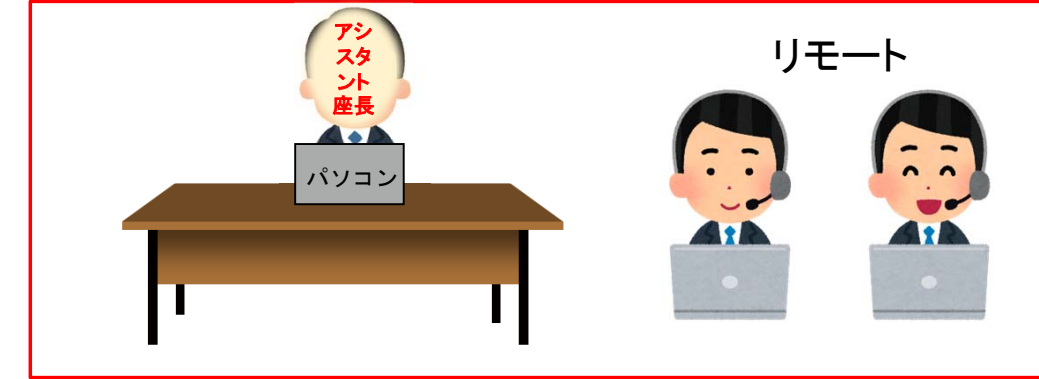

## 座長が2人ともリモート参加の場合

アシスタント座長は座長席にて座長(リモート)をフォロー 座長の1名が進行している場合、もう1名がチャットを確認 アシスタント座長もチャットの確認と会場質問の確認 アシスタント座長のカメラはOFF

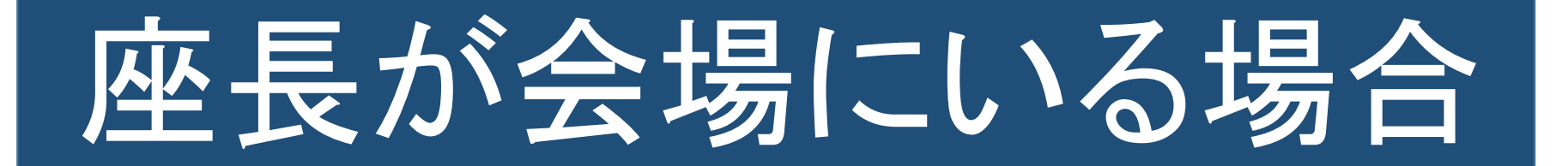

会場の座長席には各自にノートパソコンが置かれています。 そのノートパソコンでお顔の映像を撮影しています。 カメラからお顔が外れたりしないようお気を付けください。

音声は会場のマイクを使用します。 Zoomのマイクは「ON」にしないでください。

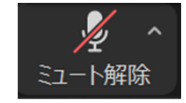

赤い斜線のままでお願いします。

質問のチャットはパソコン画面下部「チャット」を選択してください

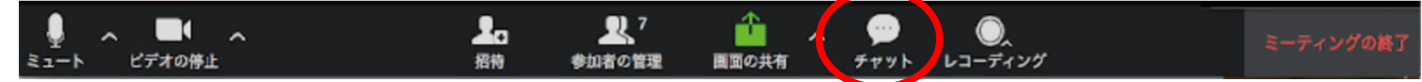

画面右側に送付されてきたチャットを見ることができます。 質問はこちらに届きます。 質疑応答時に良き質問を選んで代読してください。

座長が 1名リモート参加の場合は、手伝いのため「アシスタント座長」が座長席に座ります。

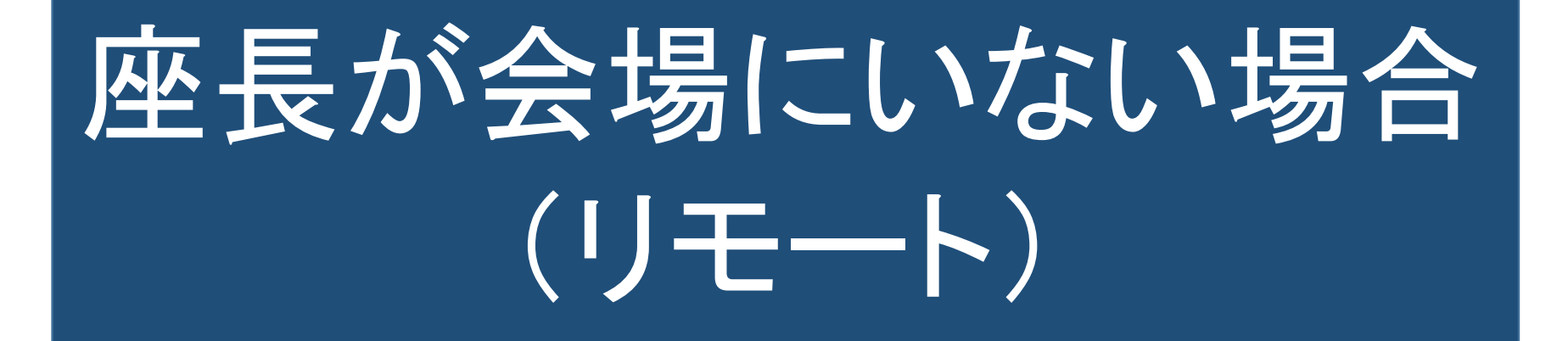

ご自身のパソコンをご用意ください。 Zoomのログインをお願いします。 ノートパソコンのカメラででお顔の映像を撮影しています。 カメラからお顔が外れたりしないようお気を付けください。

音声は聞き取りやすくするため、できるだけヘッドセットをご利用ください。

#### 質問のチャットはパソコン画面下部「チャット」を選択してください

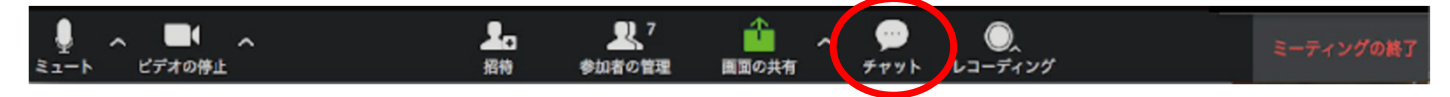

画面右側に送付されてきたチャットが見ることができます。 質問はこちらに届きます。 質疑応答時に良き質問を選んで代読してください。

会場内を映しているカメラが無いため、座長が2名ともリモートの場合、 「アシスタント座長」が会場座長席に座り、会場の質問の有無をお伝えします。

座長が1名リモート参加の場合も、手伝いのため「アシスタント座長」が座長席に座ります。

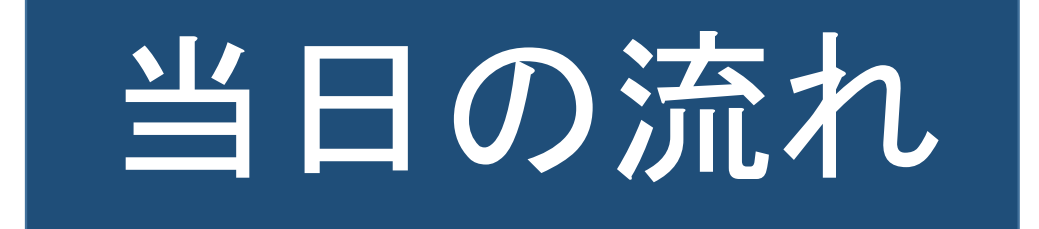

① 開演予定**60**分前に指定のID、パスワードでログインしてください。

- ② PC受付にて(或いはリモート上で)デイレクターとZoomの使用方法、会の進行について打ち合わせをします。 もう1人の座長が会場にいる場合は打合せの際に同席します。
- ③ 引き続きPC受付にて、講演者(口演者)も交え進行の確認をします。
- ④ 打ち合わせが終了しましたら、一旦ログアウトをしてください。 PC受付のパソコンから会場パソコンへログインの引継ぎ作業を行います。
- ⑤ 本番**10**分前になりましたら再度ログインしていただき、マイクON、カメラONのまま開始時間に なるまでお待ちください。 進行状況についてはこの時にお知らせします。
- ⑥ 本番時間になりましたらアナウンスが入ります。 アナウンスにて座長様のご紹介が終了しましたらお話ください。

以降は各パターンによるご案内になります。

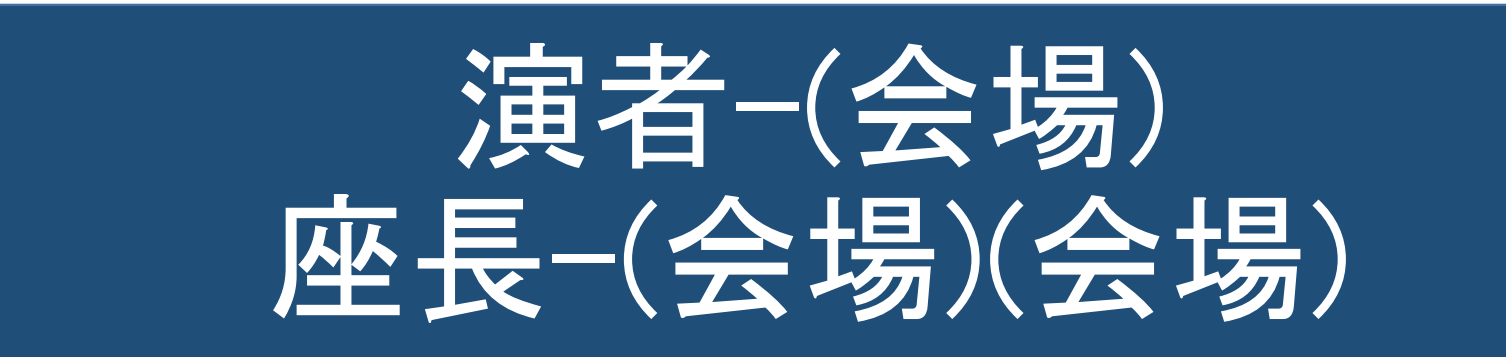

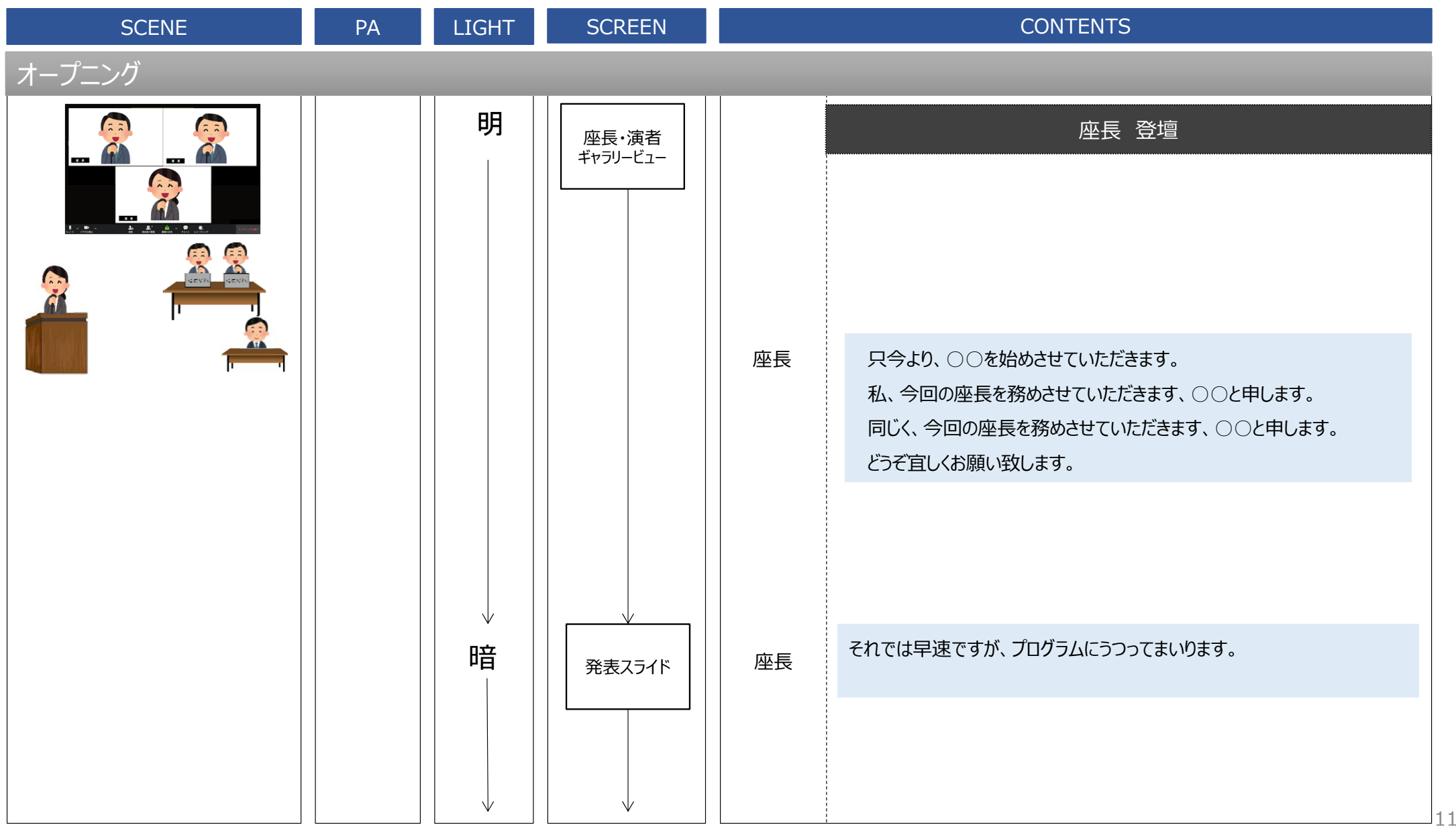

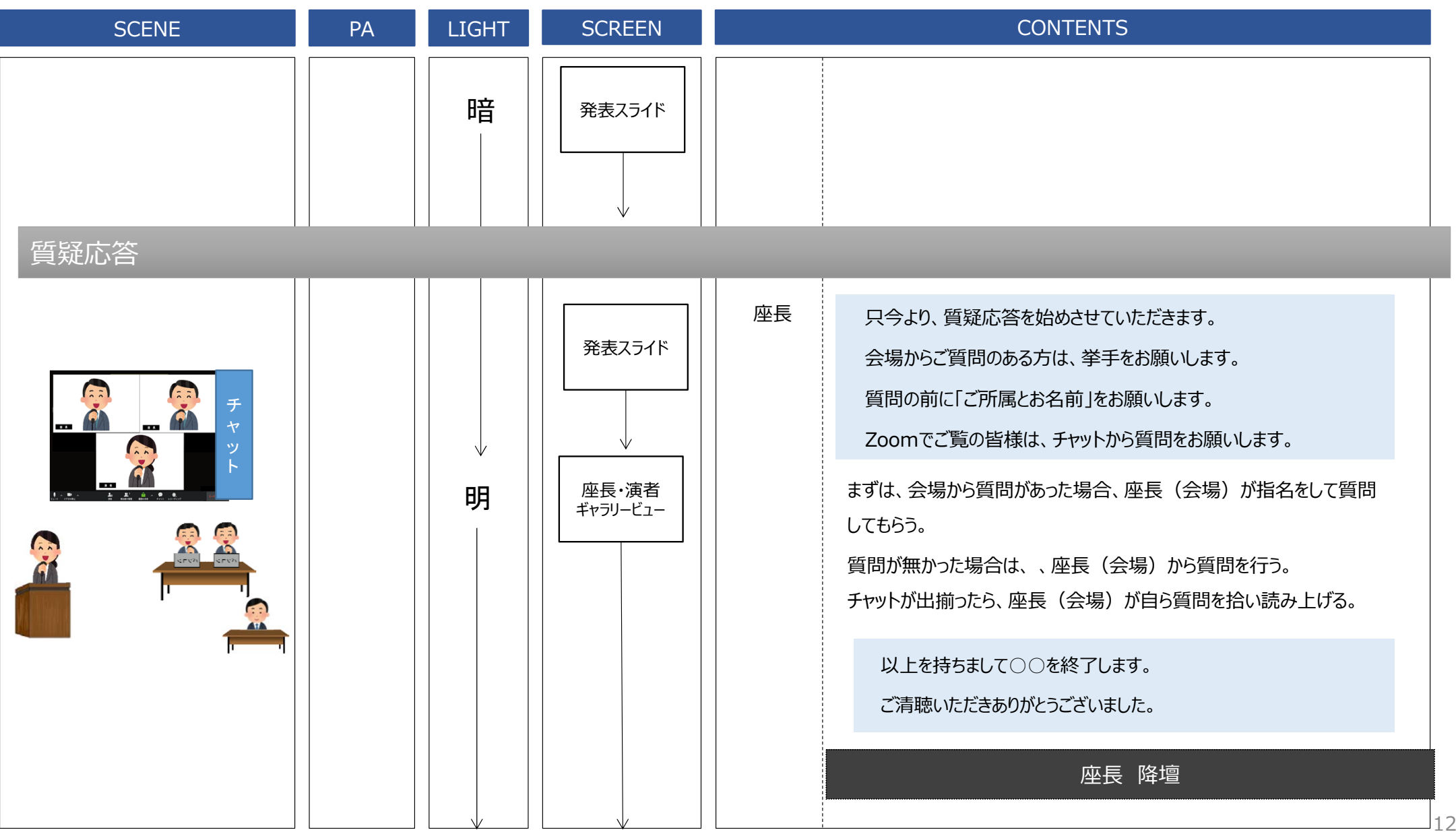

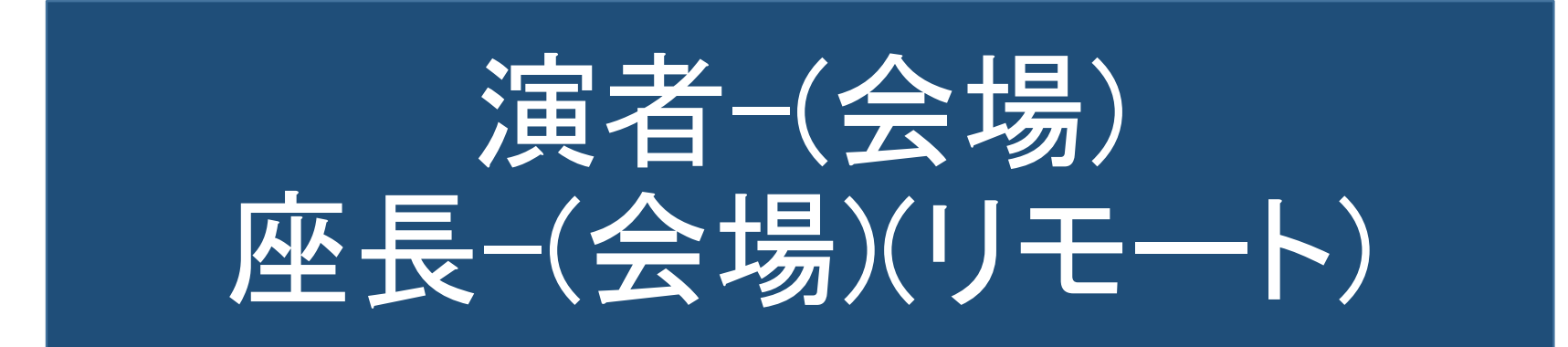

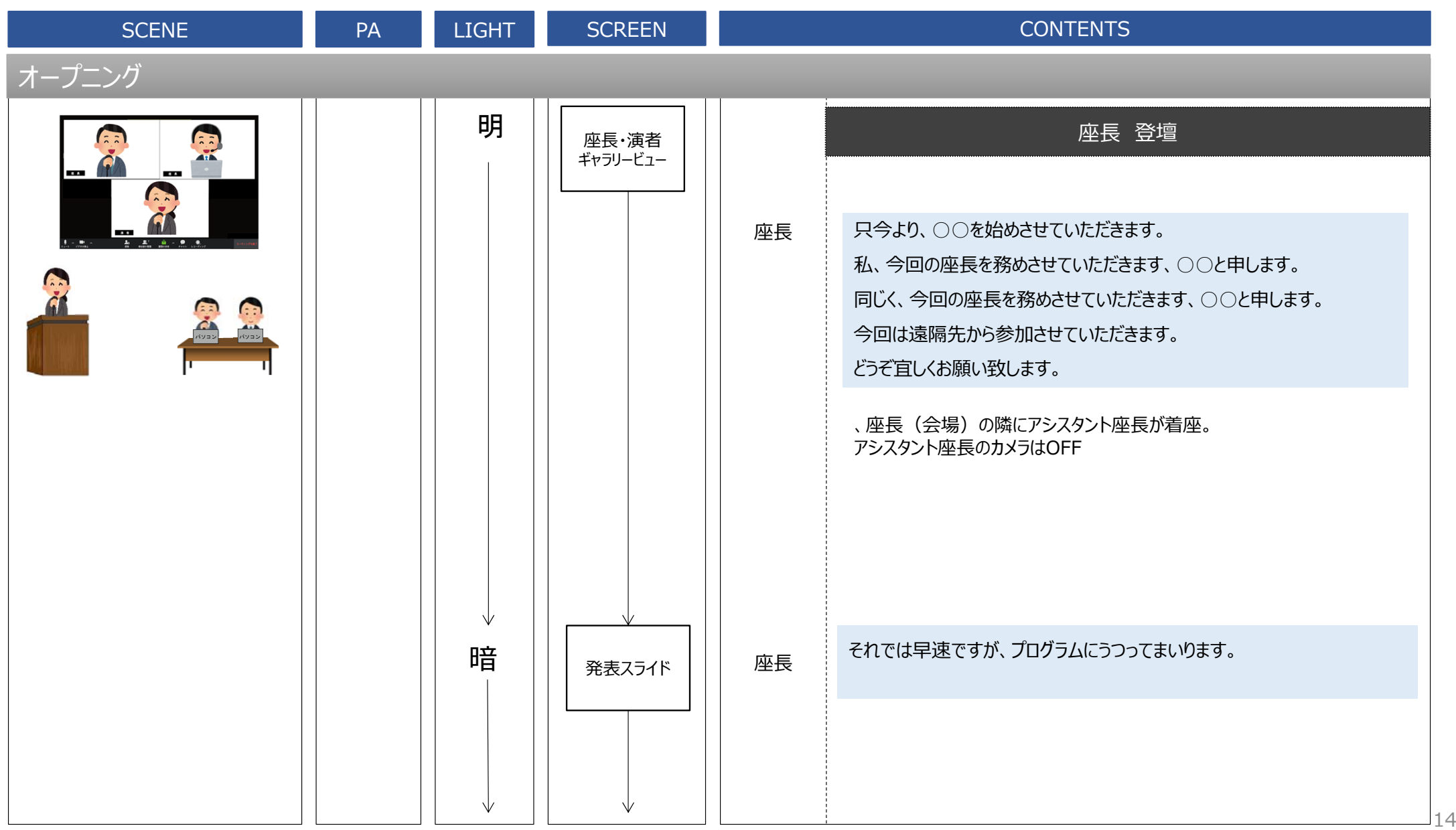

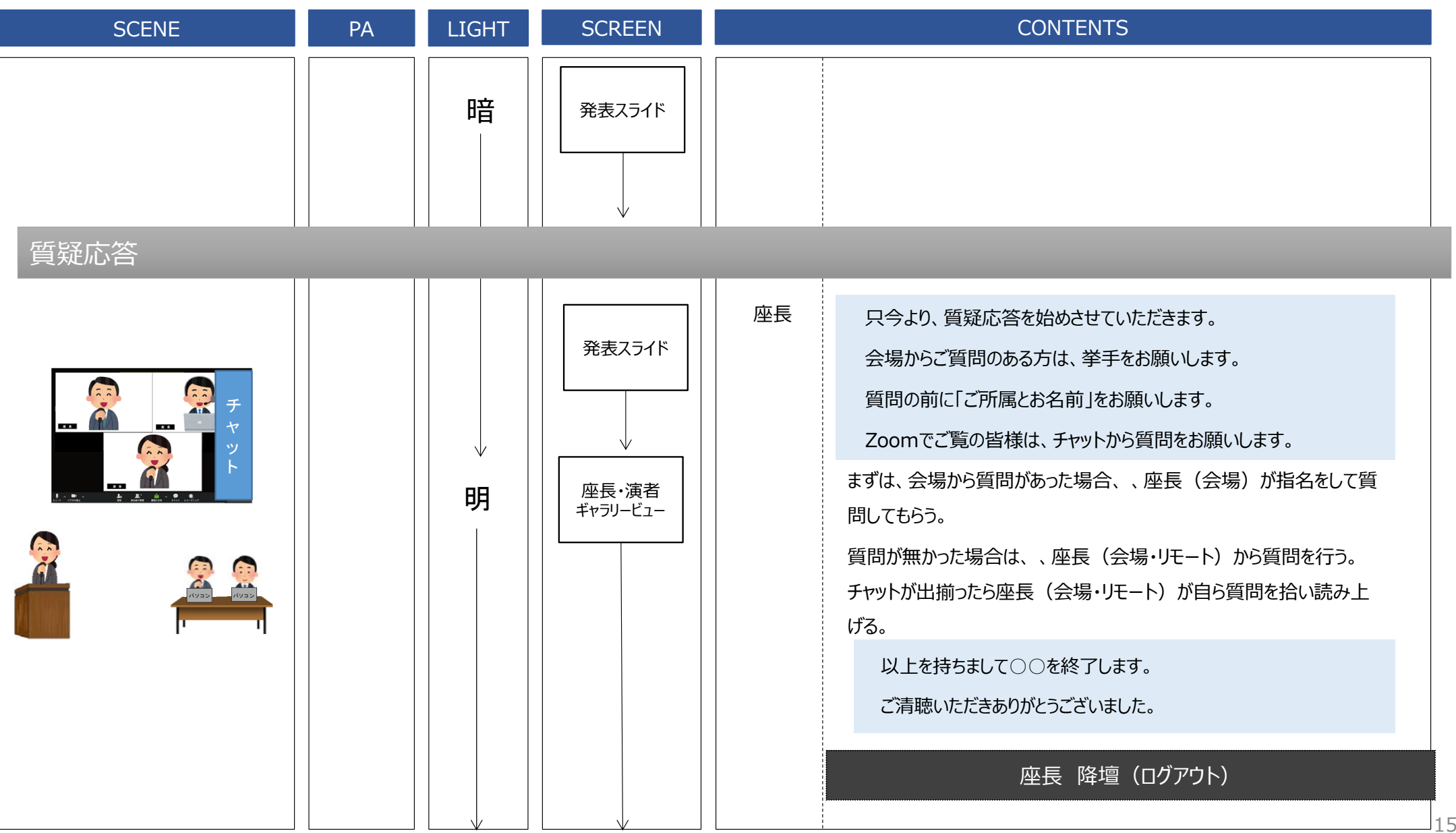

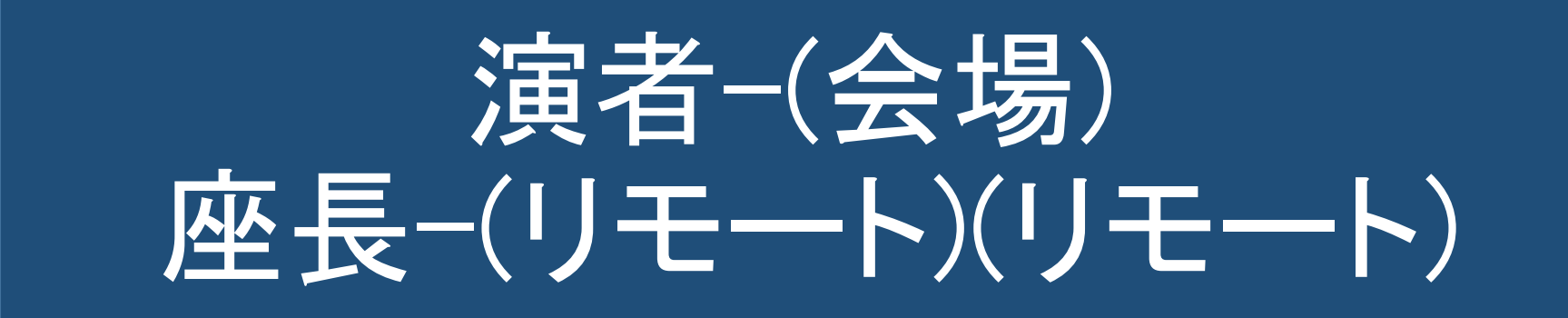

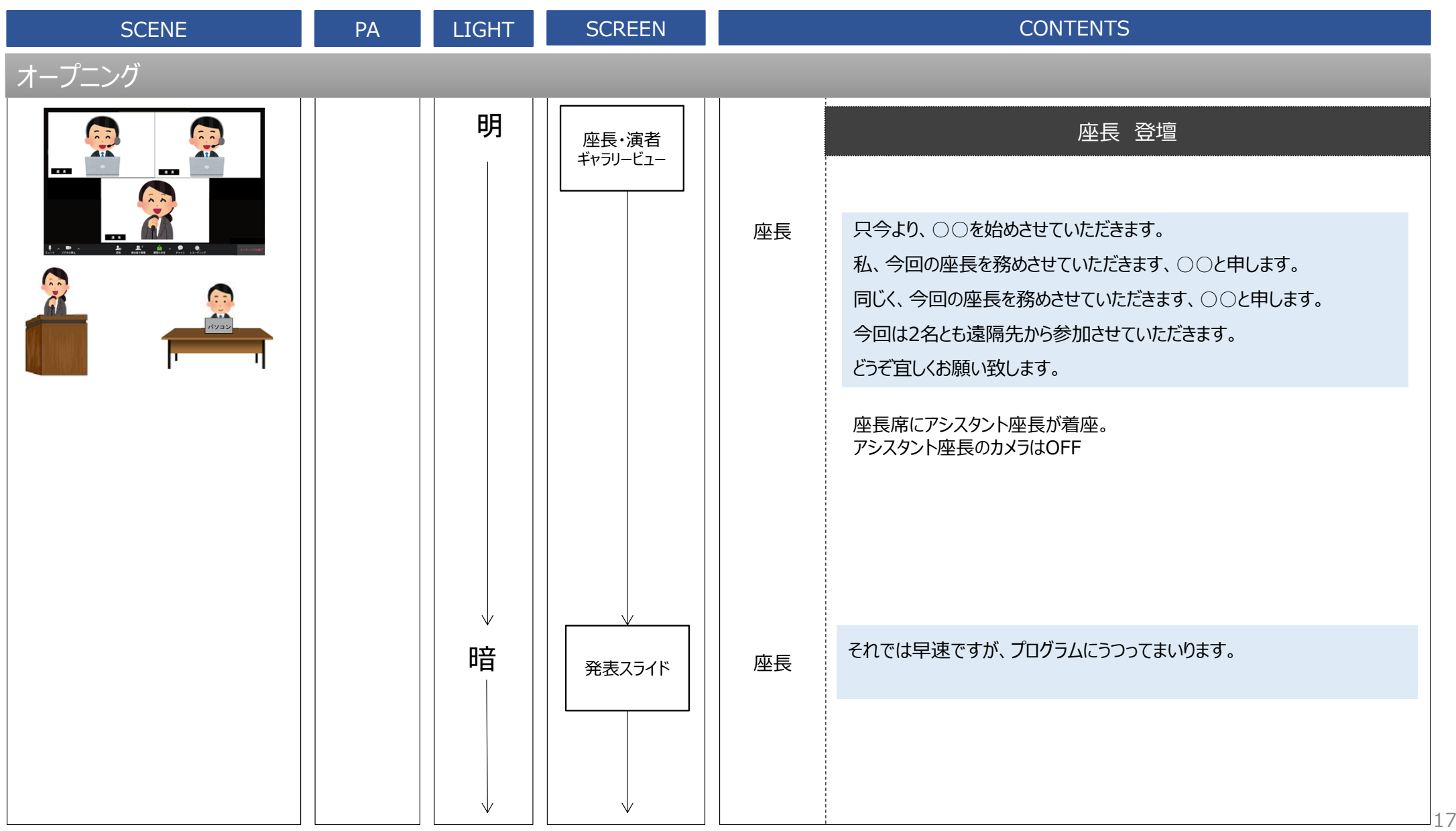

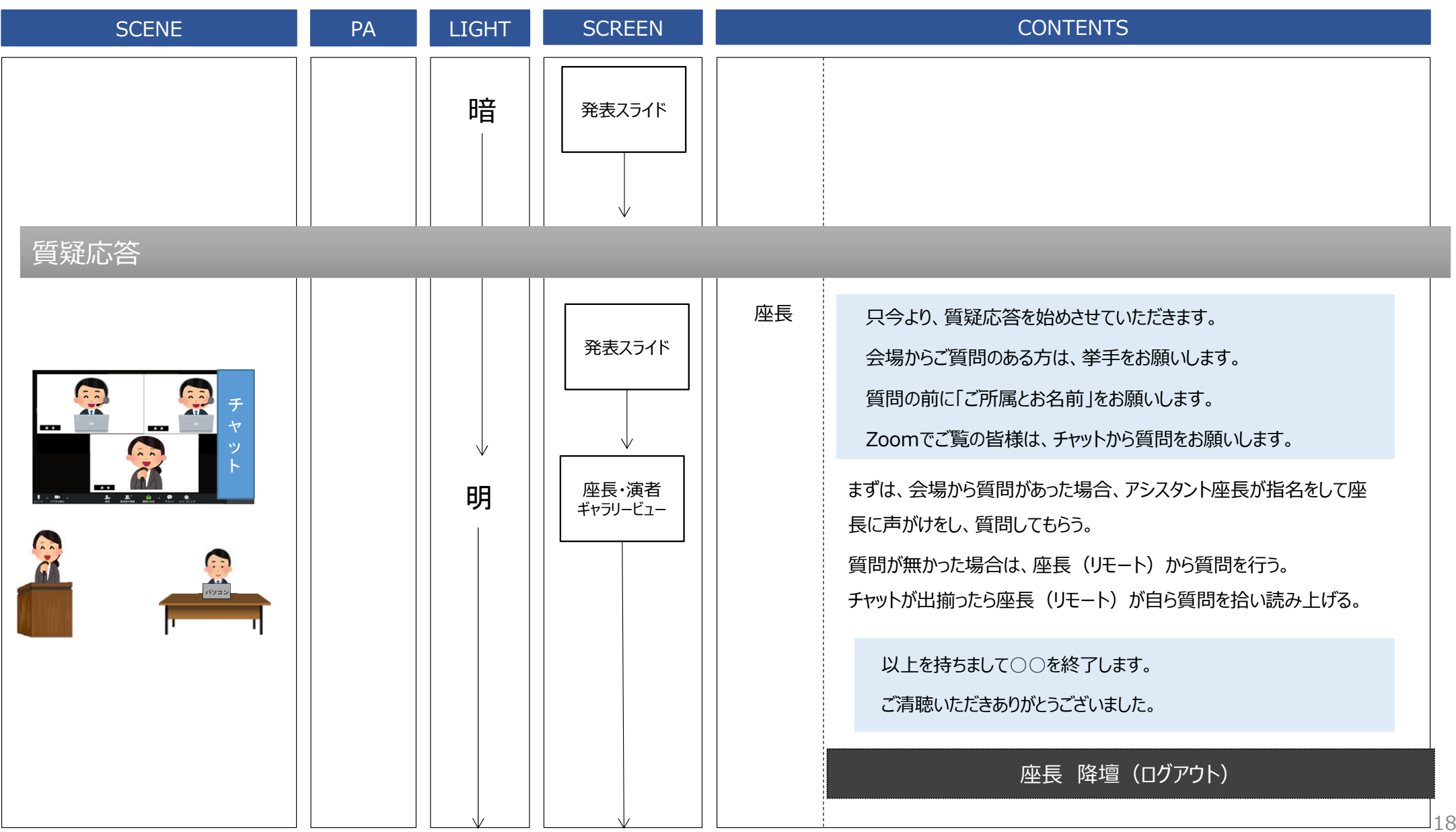

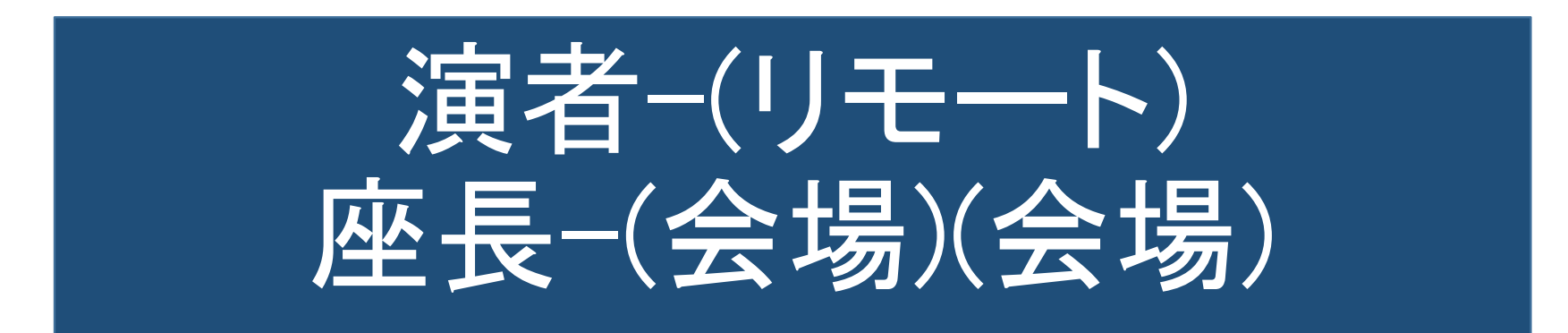

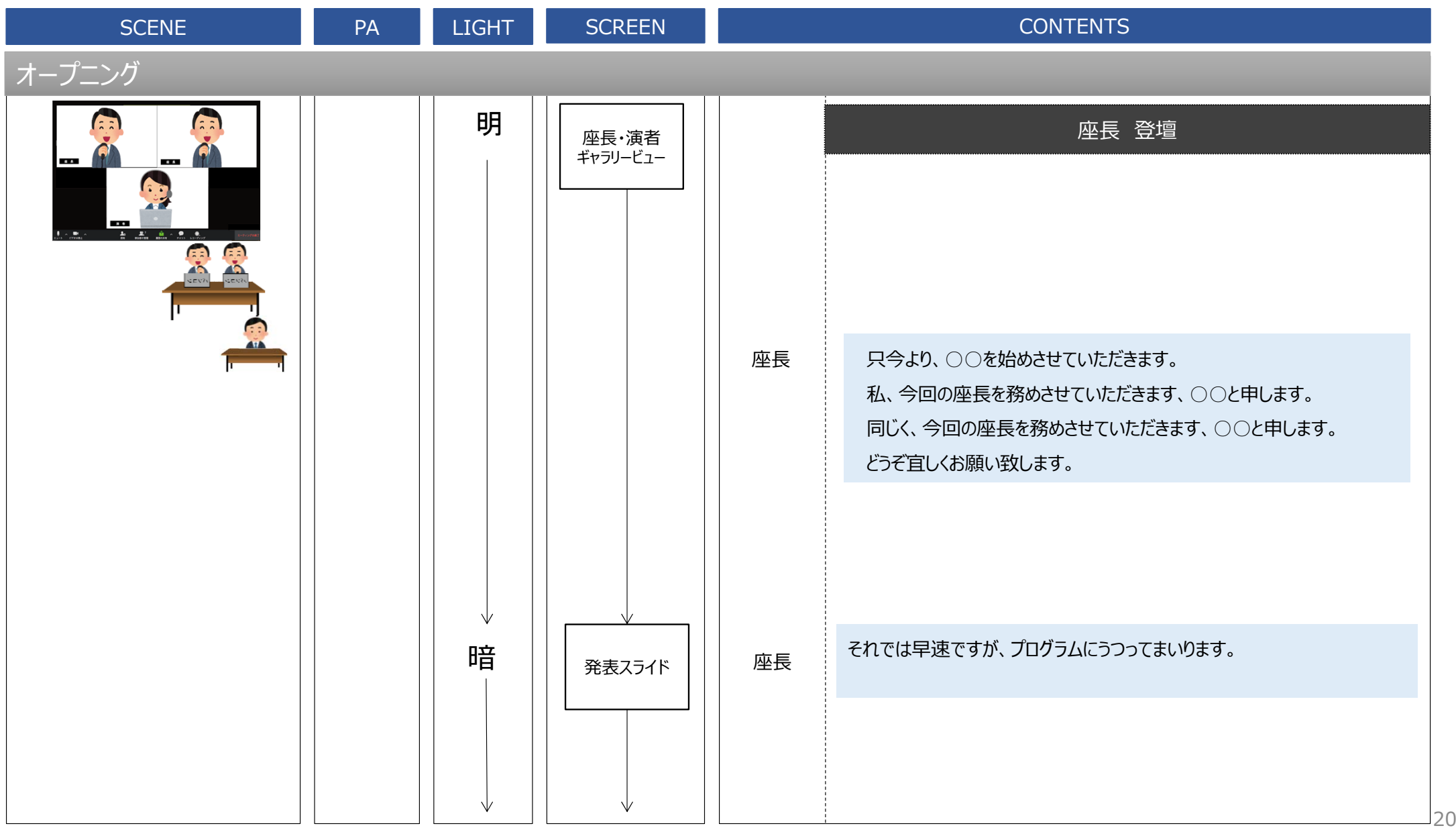

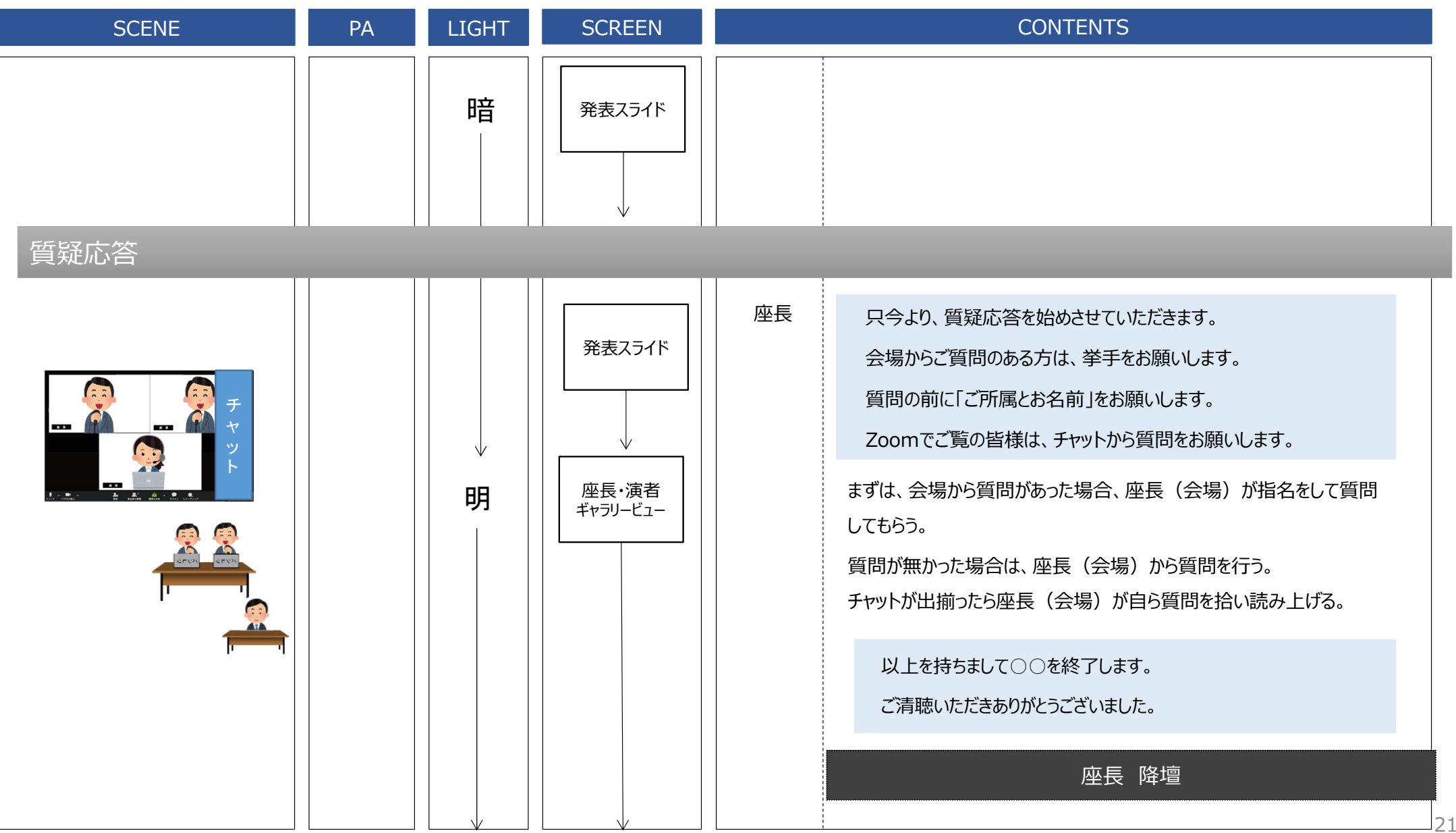

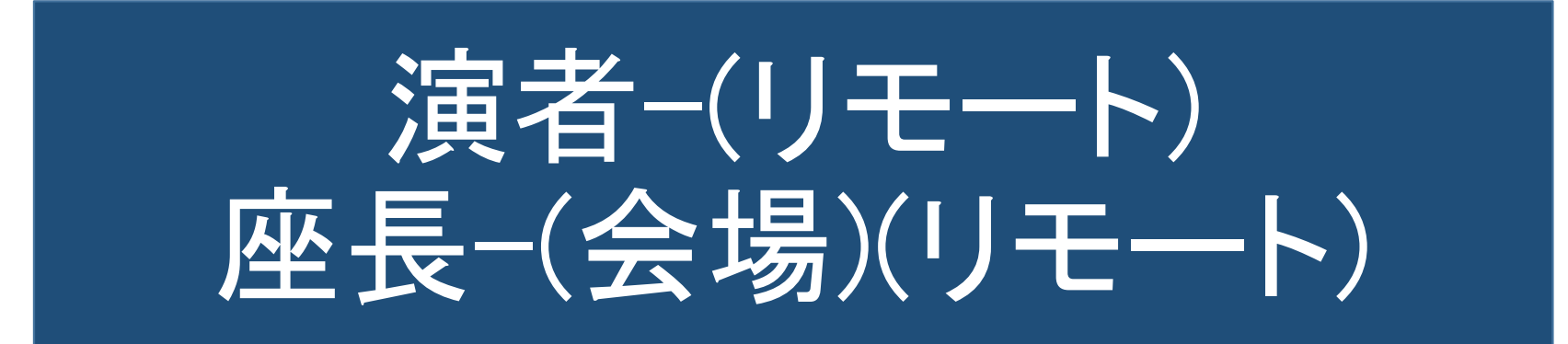

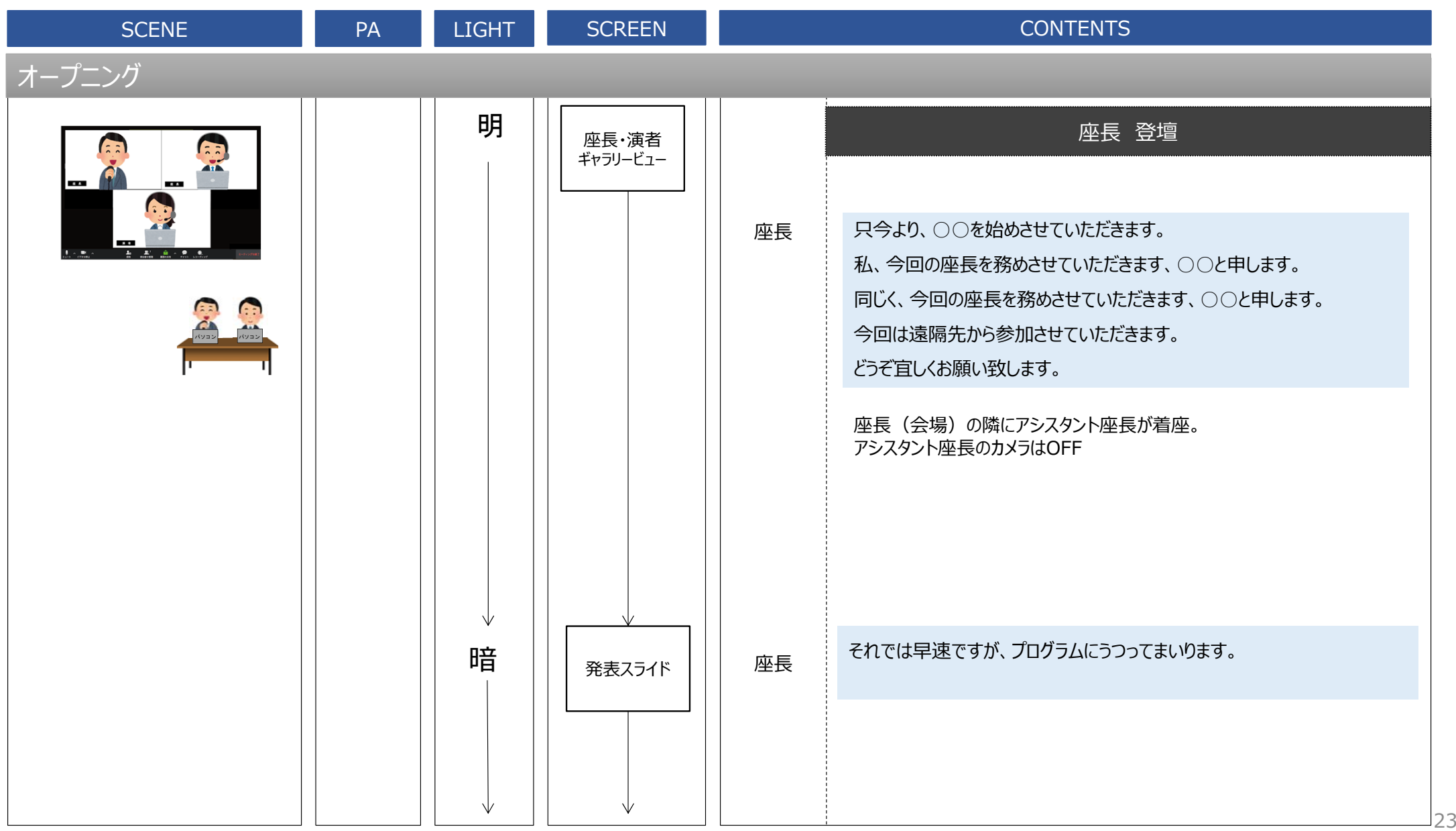

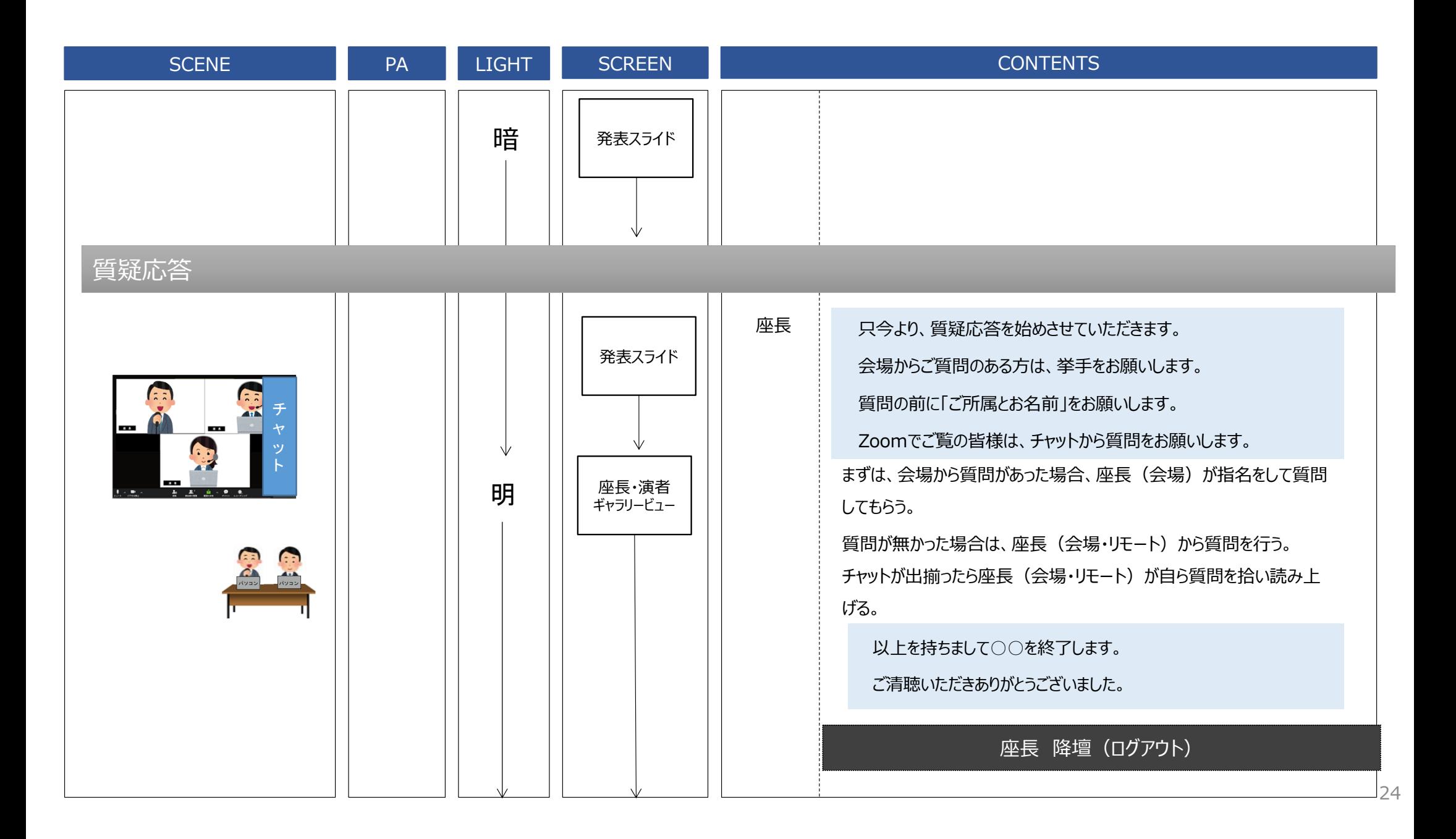

# 演者-(リモート) 座長-(リモート)(リモート)

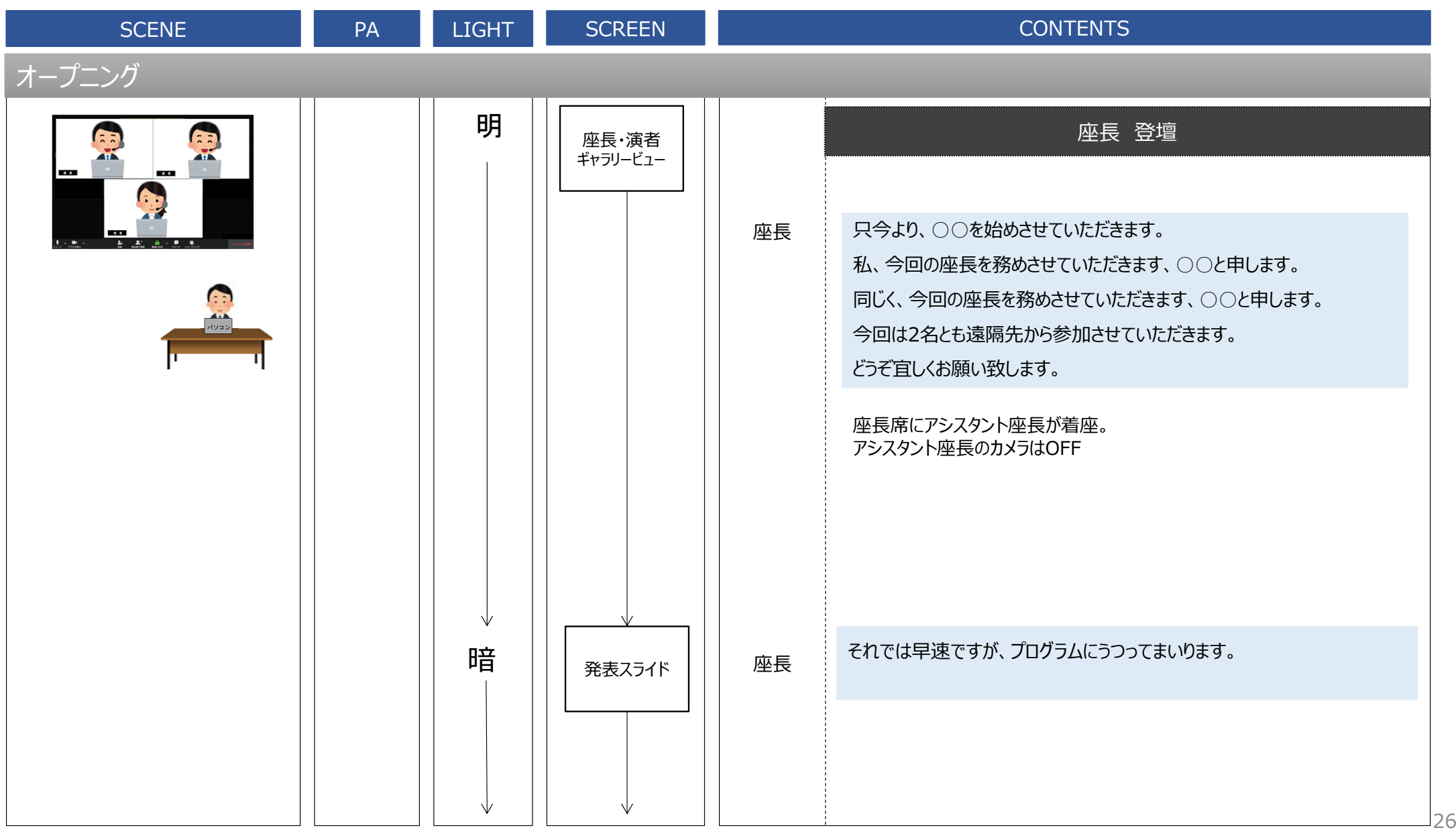

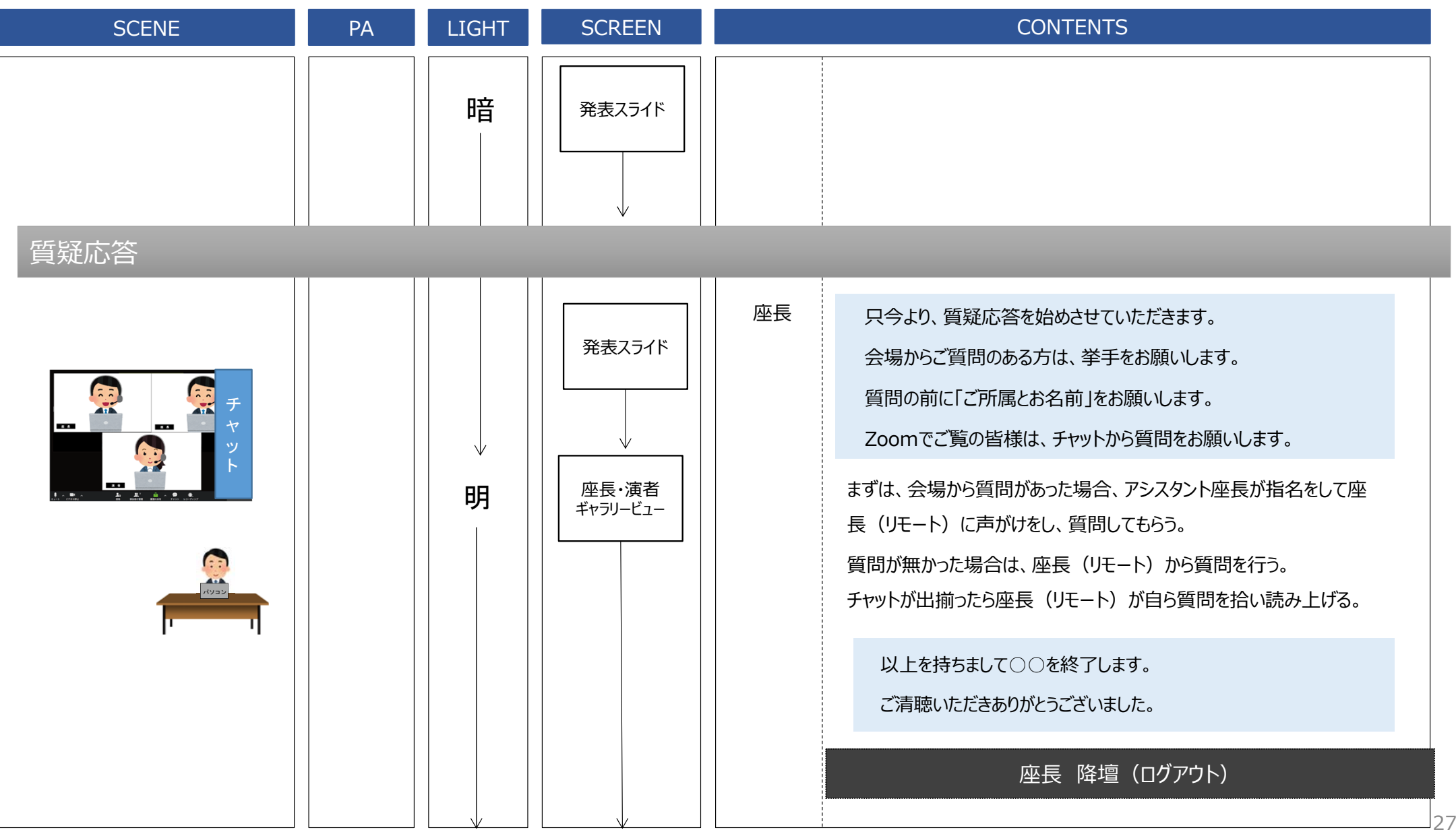

⑦ 以上で終了となります。 Zoomのログアウトをしてください。

# お疲れ様でした。